**Objectifs de la séquence** : Renforcer le concept de mesure et la notion d'aire. Plus précisément, les apprentissages envisagés sont les suivants :

- Savoir mesurer l'aire d'une figure par pavage.
- La mesure dépend de l'unité choisie.
- Pour comparer des figures il faut mesurer leurs aires avec une même unité.
- S'initier à l'étude des formules d'aire pour carré et rectangle.

*Séquence inspirée des propositions de l'IREM de Montpellier [\(http://math34.ac-montpellier.fr/spip.php?article25#grandeurs\\_et\\_mesures\\_cycle\\_3\)](http://math34.ac-montpellier.fr/spip.php?article25%23grandeurs_et_mesures_cycle_3)*

**Idée générale** : Il s'agit de travailler autour de la mesure de la grandeur d'aire, par le biais d'activité de pavage de surfaces.

#### **Considérations didactiques** :

La séance 0 est indispensable car un travail préalable sur l'aire en tant que grandeur est incontournable à un travail sur la mesure de cette aire : l'élève conceptualise l'aire en tant que grandeur par des activités de manipulations, de comparaison.

Dans les séances 1, 2 et 3 il s'agit d'utiliser le logiciel Scratch pour poursuivre le travail sur les aires, en introduisant la notion de mesure. La mesure d'une grandeur permet de remplacer les manipulations sur les surfaces par des opérations sur des nombres. Le logiciel permet de faciliter la mise en œuvre d'activités de mesure, et plus précisément dans notre cas, de pavage. Ces activités permettent de mesurer directement l'aire d'une surface à partir d'unité d'aire constituée par un objet étalon et sont essentielles pour aider l'élève à se conceptualiser l'aire comme une grandeur autonome. Enfin, l'utilisation de l'algorithmique permet d'arriver à la construction de formules, en se basant sur les régularités, les redondances de l'algorithme.

**Prérequis** : Savoir déterminer ou estimer l'aire d'une surface à l'aide d'une unité d'aire ; savoir comparer et ranger des surfaces à l'aide d'une unité d'aire.

Les prérequis seront réactivés lors de la séance 0.

#### **Nombre de séances envisagées** : 4 séances.

#### **Rappels :**

- La séquence 5 (Repérage de points dans le plan) doit précéder cette séquence.
- Cette séquence ne prévoit pas de pré-test et de post-test.
- Les élèves travaillent en binômes.

- Les exercices qui présentent la notation \*#b, \*#c, ... (où # est un nombre) sont optionnels. Ils ont été pensés pour les binômes qui avancent plus vite.

- Nous avons indiqué l'exercice à partir duquel on peut faire le bilan.
- Les élèves peuvent utiliser d'autres feuilles comme espace de travail complémentaire à la fiche élève.
- Les tableaux de synthèse fournis sont donnés à titre indicatif. Vous pouvez les enrichir et les adapter.

- Dans les tableaux « déroulement de séance » vous avez une colonne « durée » pour votre organisation personnelle.

- Le découpage du contenu par séance ainsi que la durée de la séance peuvent être adaptés aux spécificités de la classe.

# **Descriptif de la séquence**

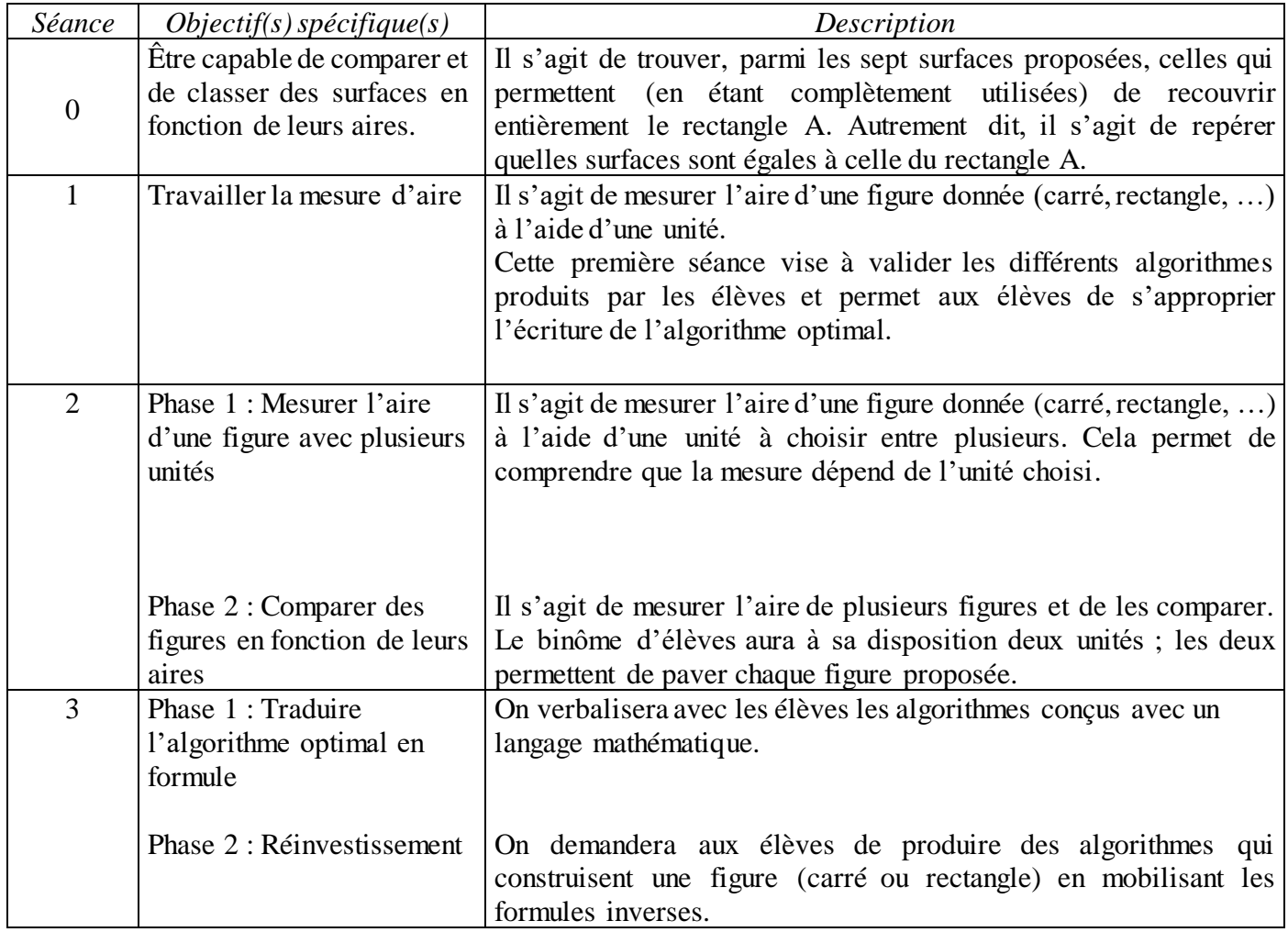

## **Séance 0 : Comparer des aires sans avoir recours à la mesure**

Cette séance n'utilise pas Scratch. Il s'agit de réactiver les connaissances sur la notion d'aire nécessaires pour les séances suivantes.

## **1. Description des situations**

Il faut recouvrir le rectangle A avec du papier peint. Pour cela, on dispose de plusieurs morceaux de papiers peints différents, numérotés de 1 à 7. L'objectif est de repérer, parmi ces morceaux, ceux qui permettent de recouvrir le rectangle A, de façon telle qu'il soit entièrement décoré à l'aide d'un seul motif (on ne peut pas mélanger les papiers).

## **Matériel**

- une fiche support par élève ( $1^{$ ère page du fichier « Sequence 6\_Aire\_Fiche eleve\_Info »)
- un exemplaire agrandi de cette fiche support affiché au tableau
- des ciseaux

Pour cette séance il n'y a pas de fiche élève spécifique. Les élèves peuvent travailler sur leur cahier, ou sur une fiche préparée par vos soins.

## **Caractéristiques des exercices**

**Consigne pour les élèves** : *On veut recouvrir le rectangle A avec un joli papier. On dispose de plusieurs morceaux de papier, numérotés de 1 à 7. Parmi ces morceaux, lesquels permettraient de recouvrir le rectangle A ?* 

*Attention : le rectangle A doit être entièrement décoré et un seul motif doit être utilisé (on ne peut pas mélanger les papiers).* 

#### **Synthèse (pour l'enseignant) :**

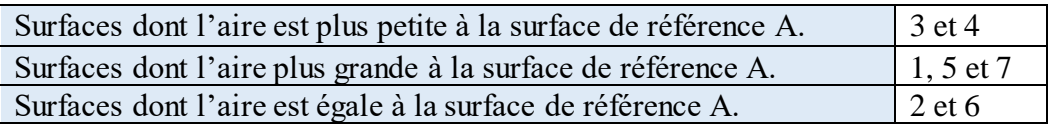

#### **2. Déroulement**

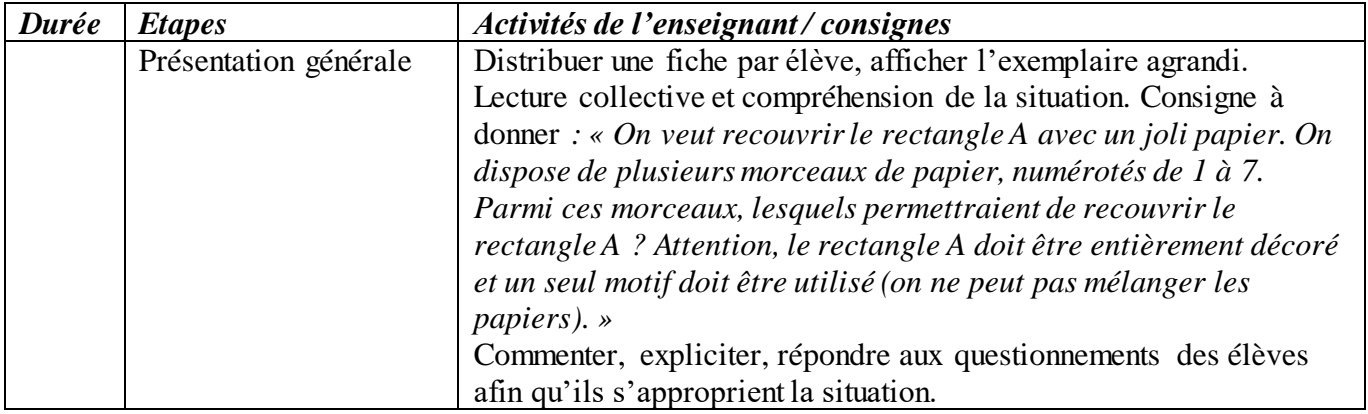

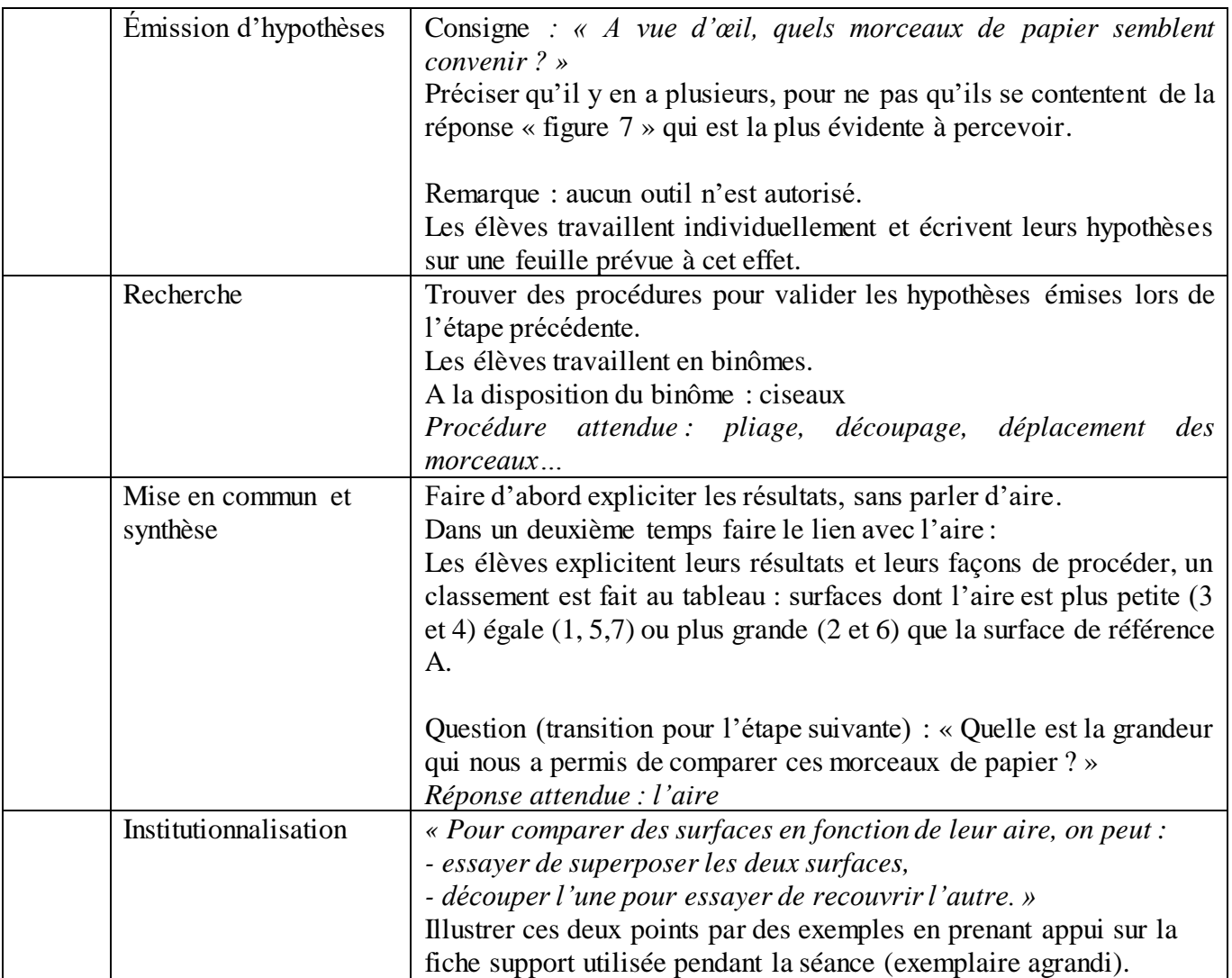

#### Séance 1

#### **Séance 1 : Travailler le concept de mesure d'aire**

#### **1. Description des situations**

Le fichier « Sequence 6-1.sb2 » propose 4 exercices.

Il s'agit de mesurer par pavage l'aire d'une figure donnée (carré, rectangle, …) à l'aide d'une unité. Sur l'arrière-plan il y a une figure à mesurer, le carré unité C1 et un bloc qui affiche le nombre de blocs déposés.

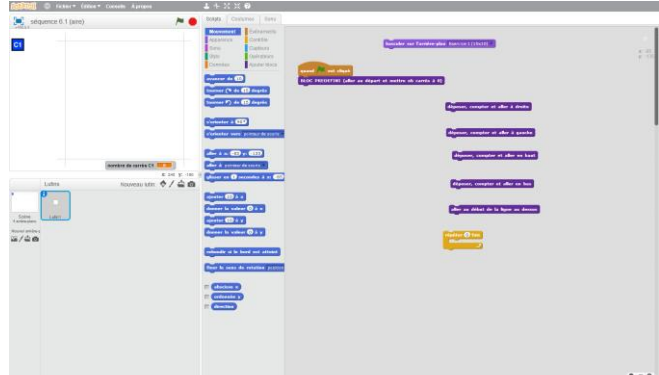

Pour réaliser cette tâche, les binômes d'élèves ont à leur disposition (sur le logiciel) plusieurs blocs d'action :

- Blocs « Positionnent » :
	- BLOC PREDEFINI *(aller au départ et mettre le nombre de carrés à 0)*
	- Aller au début de la ligne en dessous *(pour se positionner une ligne au-dessus de celle sur laquelle on vient d'effectuer une action de pavage)*
- Blocs « Pavage/Comptage » :
	- Déposer, compter et aller à droite
	- Déposer, compter et aller à gauche
	- Déposer, compter et aller en haut
	- Déposer, compter et aller en bas

*A travers ce type de blocs l'élève donne au même temps les instructions de paver la case où se trouve le lutin, rajouter 1 au compteur et avancer d'une case.* 

• Bloc « Répéter »

#### **Caractéristiques des exercices**

#### **Consigne pour les élèves (Ex 1 à 3b)** :

*Ecrivez un programme dans Scratch qui permet de mesurer par pavage l'aire de la figure donnée à l'aide du carré unité C1.*

*De combien de carrés unités avez-vous besoin pour paver la figure ?* 

#### **Synthèse (pour l'enseignant)**

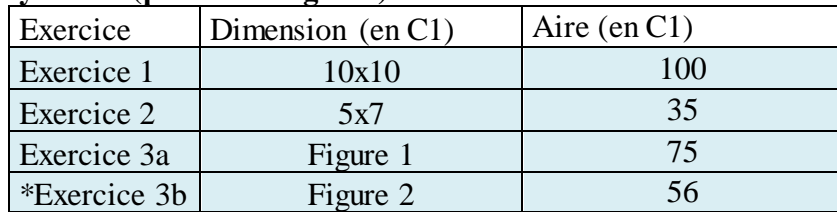

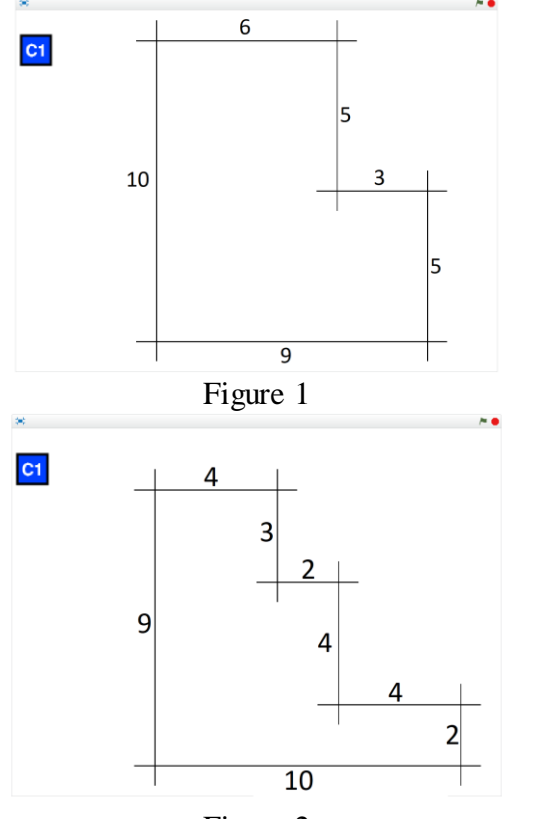

Figure 2

**Procédures attendues :** 

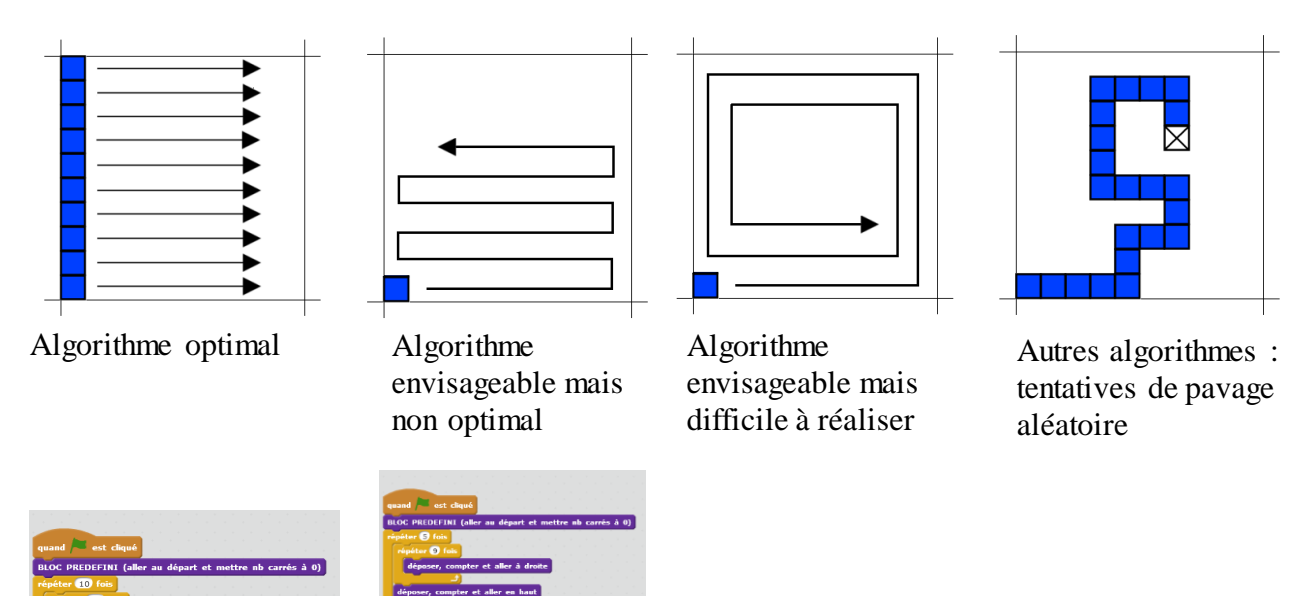

Commentaire : le pavage commence toujours à partir d'un même point et permet uniquement de concevoir des procédures dans la direction initiale horizontale de pavage. C'est un choix volontaire qui permet de réduire le nombre de blocs d'actions disponibles, sans perte de généralité en termes de procédures envisageables.

# **2. Déroulement**

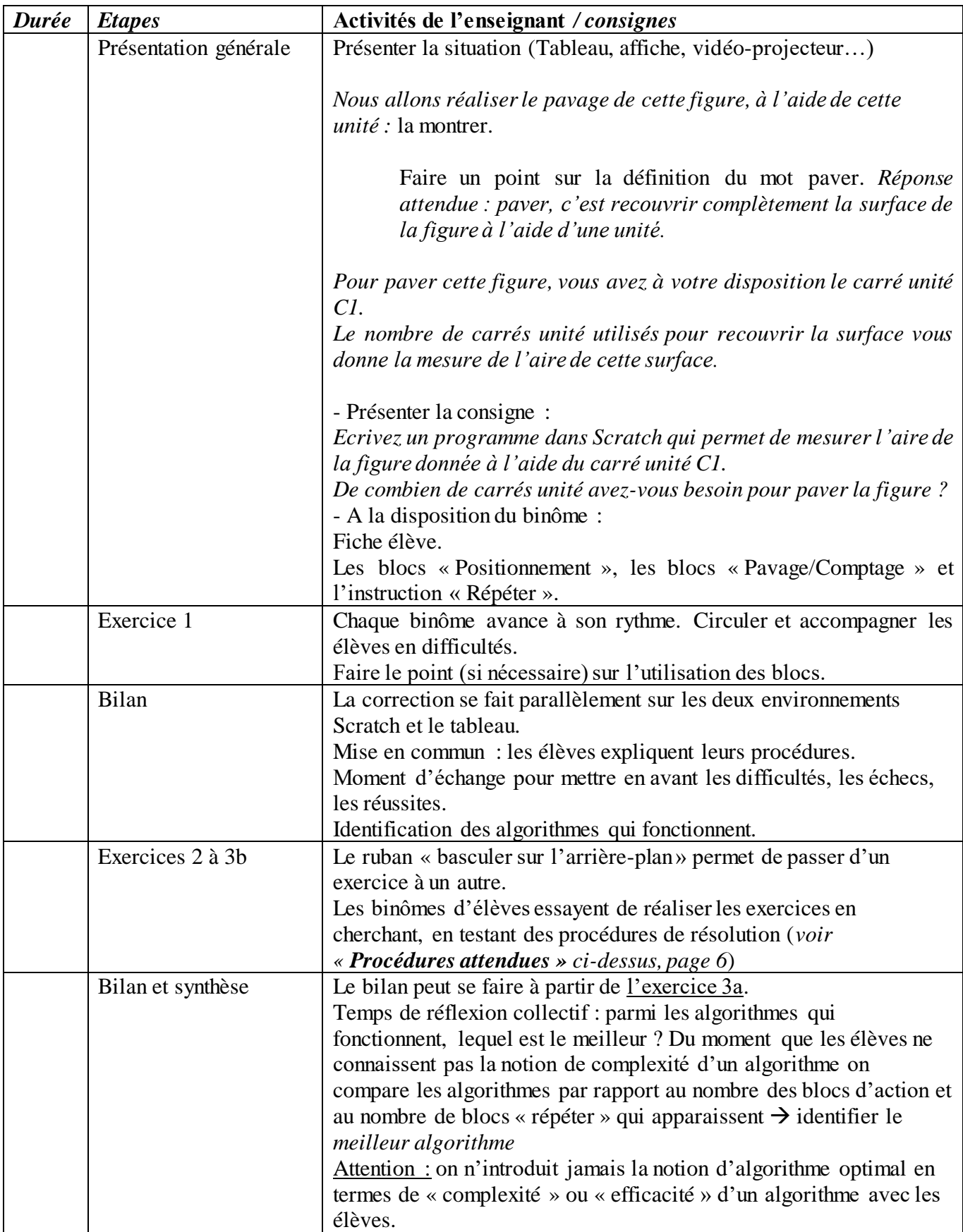

Cette séance est composée de deux phases.

#### **Séance 2 – Phase 1 : Mesurer avec plusieurs unités**

#### **1. Description des situations**

Le fichier « Sequence 6-2-1.sb2 » propose 4 exercices.

Il s'agit de mesurer par pavage l'aire d'une figure donnée, (carré et rectangle) à l'aide de plusieurs unités. Le travail est réalisé sur le logiciel Scratch. Sur l'arrière-plan il y a une figure à paver et les carrés unités C1, C2 (égal à 2x2 C1) et le rectangle unité R1 (égal à 2x1 C1).

Pour réaliser cette tâche, les élèves ont à leur disposition les suivants blocs d'action :

- Blocs « Choix unité » :
- Choisir le carré C1
- Choisir le carré C<sub>2</sub>
- Choisir le rectangle R1
- Blocs « Positionnement »
- Blocs « Pavage » (il n'y a plus le compteur de blocs déposés)
- Bloc « Répéter »

Dans cette séance le nombre de carrés déposés n'est plus affiché. Ça permet de faire apparaître différentes procédures de comptage des unités. En particulier, il est possible de faire apparaitre les formules en tant que techniques « efficaces » de comptage à partir de l'écriture de l'algorithme optimal (cf. « **Traduction de l'algorithme en formule** », page 11 de ce document).

#### **Caractéristiques des exercices**

**Consigne pour les élèves (Ex. 4 à 6b) :** *Vous disposez de plusieurs blocs unités :* 

- *- le carré unité C1 ;*
- *- le carré unité C2 ;*
- *- le rectangle unité R1.*

*Ecrivez des programmes dans Scratch qui permettent de mesurer l'aire de la figure donnée à l'aide uniquement de l'unité C1, puis mesurez la même aire à l'aide uniquement de l'unité C2, et répétez enfin la mesure à l'aide uniquement de l'unité R1.*

*Traduisez le programme trouvé en remplissant le tableau dans l'espace de réponse. Attention : Dans certains exercices pas tous les choix des blocs unité sont possibles.*

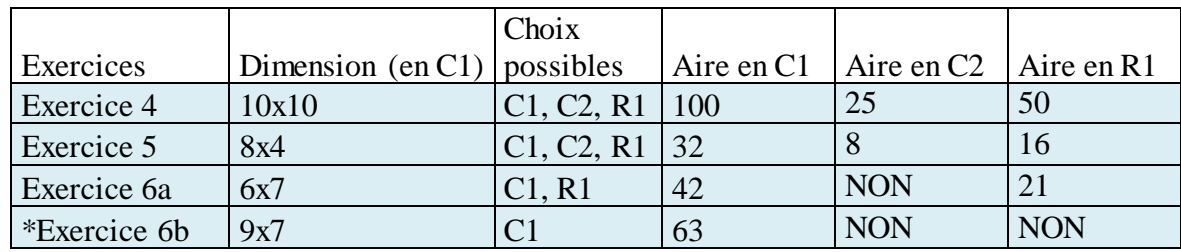

#### **Synthèse (pour l'enseignant)**

## **2. Déroulement**

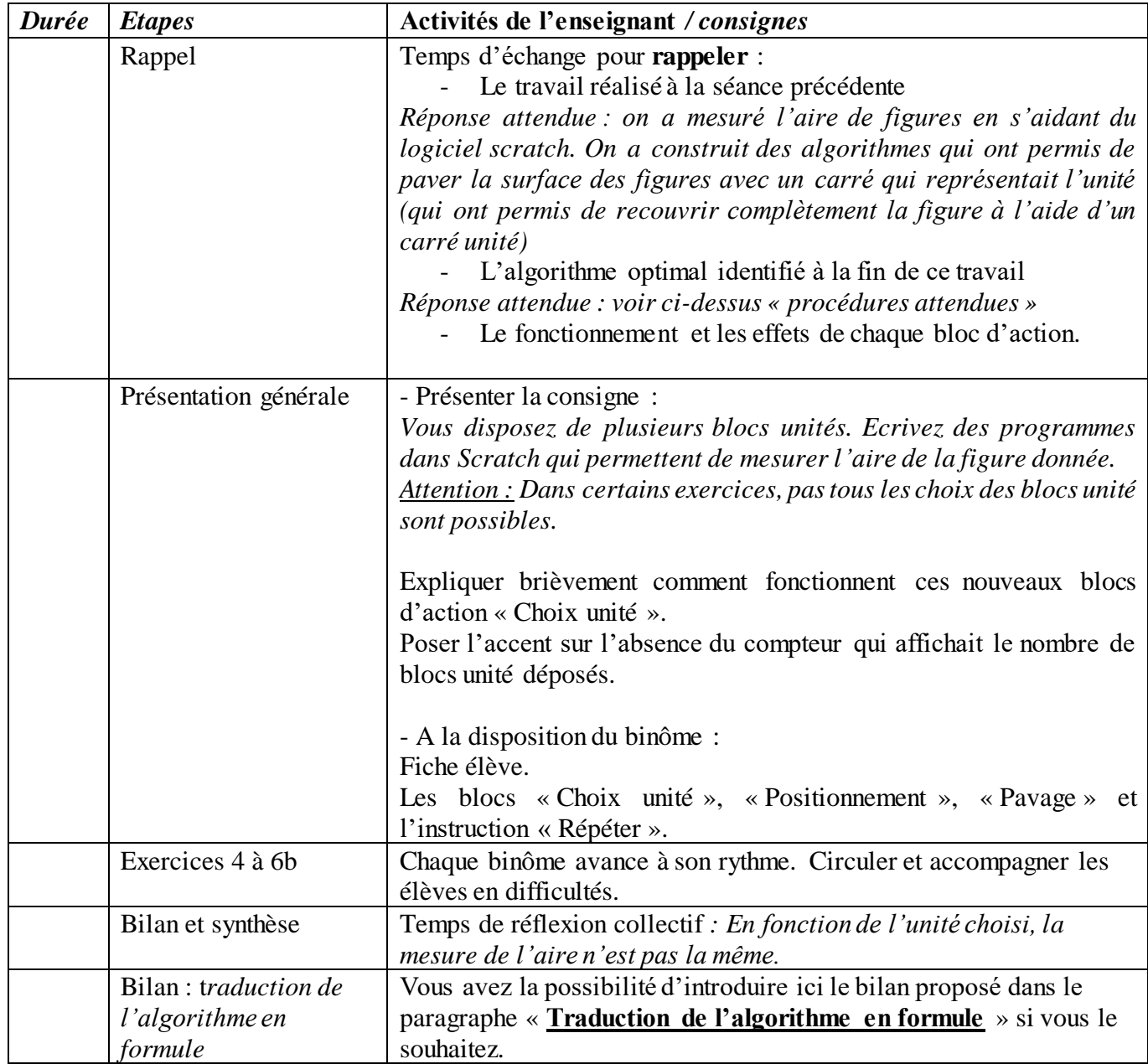

## **Séance 2 – Phase 2 : Comparer des figures en fonction de leurs aires**

#### **1. Description des situations**

Le fichier « Sequence 6-2-2.sb2 » propose 3 exercices.

Il s'agit de mesurer par pavage l'aire d'une figure donnée, (carré et rectangle) à l'aide de différentes unités et de comparer les résultats.

Le travail est réalisé sur le logiciel Scratch. Sur l'arrière-plan il y a une figure à paver et les carrés unités C1 et le rectangle unité R1 (égal à 2x1 C1).

Pour réaliser cette tâche, les élèves ont à leur disposition les suivants blocs d'action :

- Blocs « Choix unité » :
- Choisir le carré C1
- Choisir le rectangle R1
- Blocs « Positionnement »
- Blocs « Pavage »
- Bloc « Répéter »

# **Caractéristiques des exercices**

**Consigne pour les élèves (Ex 7 à 9)** : *Ecrivez des programmes Scratch qui permettent de mesurer l'aire des figures données à l'aide des blocs dont vous disposez. Comparez l'aire des figures appartenant à un même exercice.*

## **Synthèse (pour l'enseignant)**

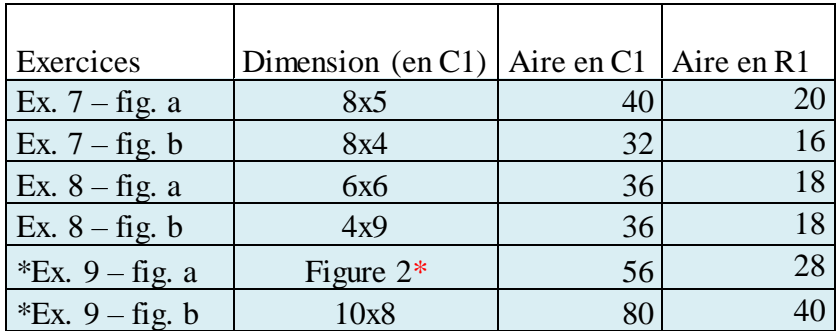

**Solutions :**

Ex.  $7 \rightarrow$  aire fig. a > aire fig. b **Ex.**  $8 \rightarrow$  aire fig. a = aire fig. b Ex.  $9 \rightarrow$  aire fig. a < aire fig. b

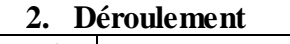

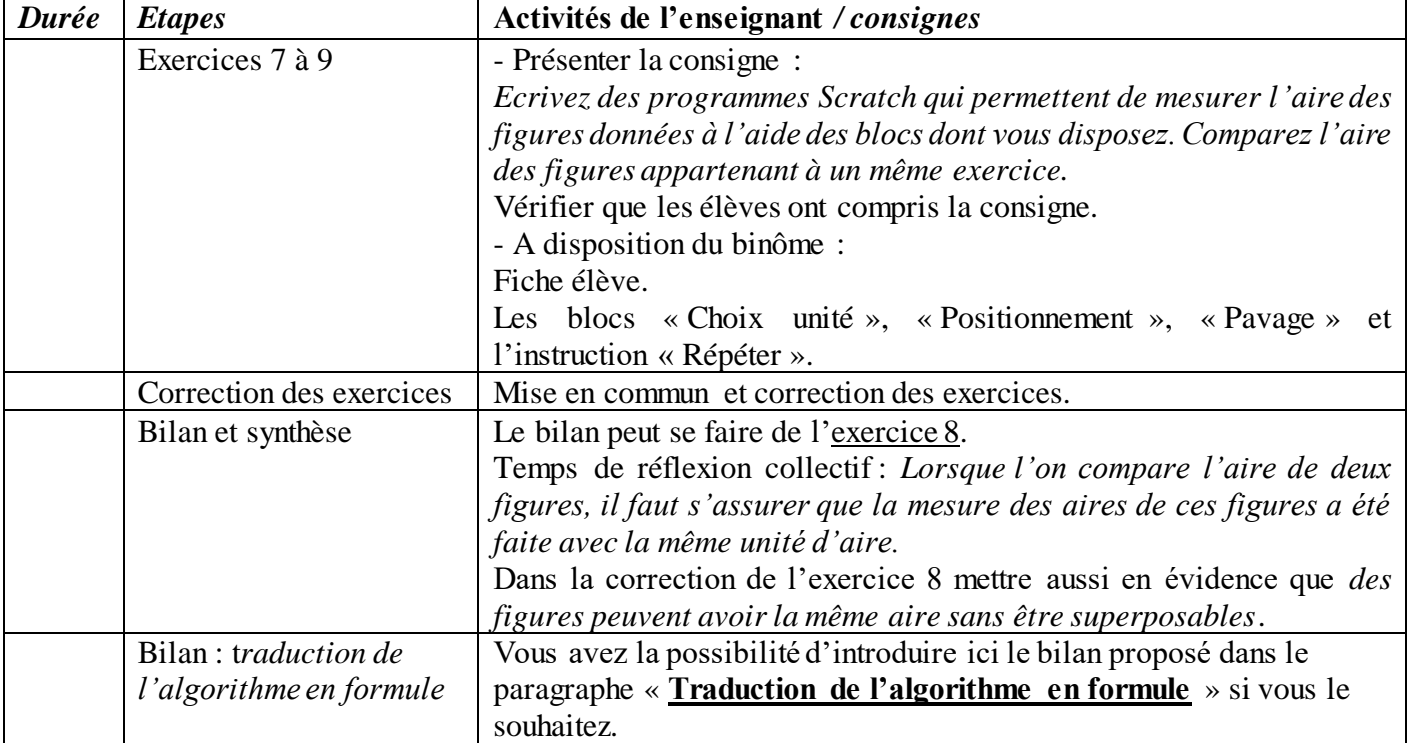

# **Traduction de l'algorithme en formule**

Il est important de faire ce bilan avant les exercices proposés dans la séance 3, mais vous pouvez décider du moment qui vous semble le plus adapté selon la progression de votre classe :

- Suite à la <u>séance  $2$  phase 1</u>;
- Suite à la <u>séance  $2$  phase 2</u>;
- Au début de la séance 3.

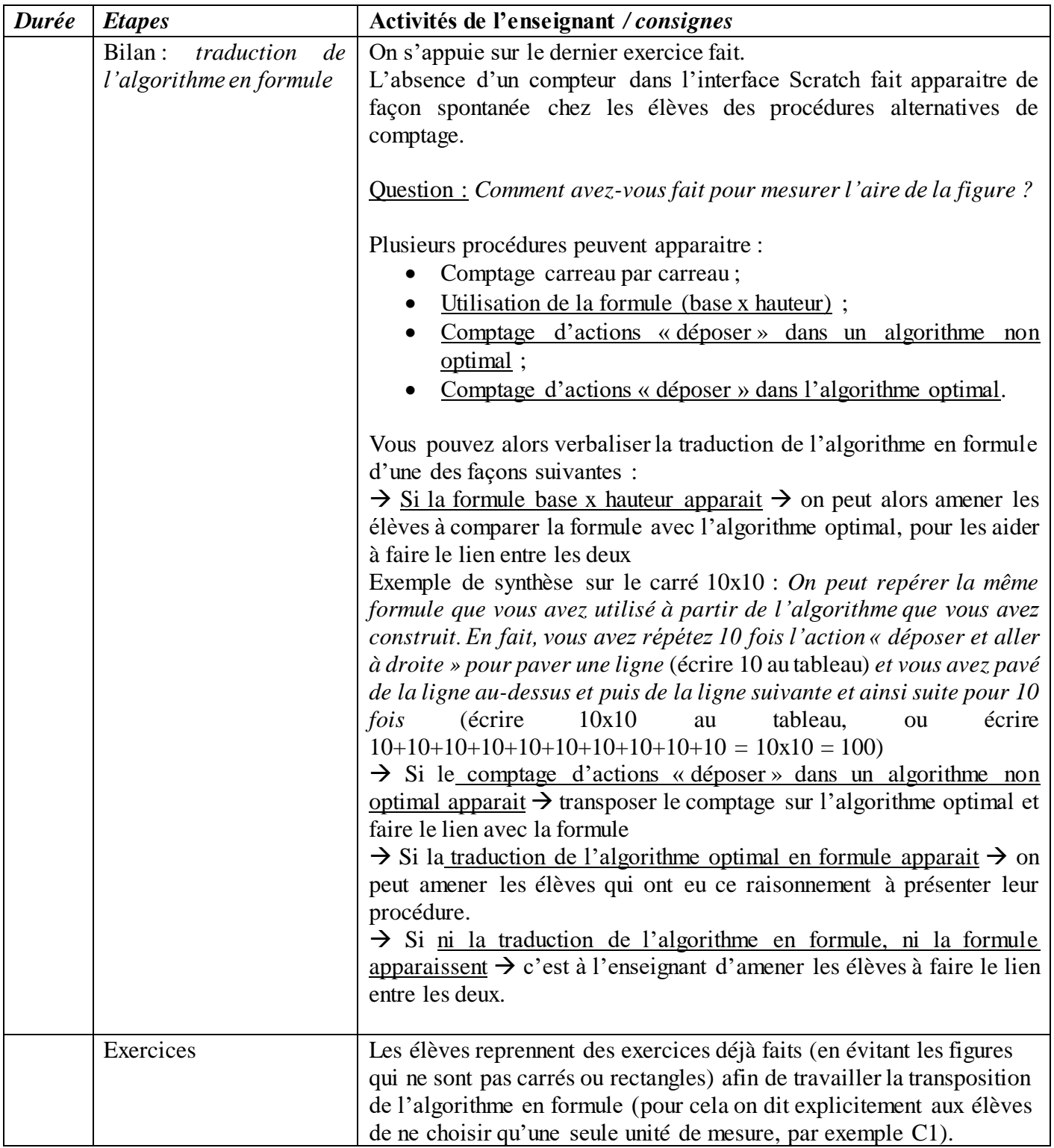

#### **Séance 3 : Utiliser les formules inverses**

#### **1. Description des situations**

Le fichier « Sequence 6-3.sb2 » concerne 7 exercices (mais vous pouvez en concevoir d'autres). Sur l'arrière-plan il n'y a que le carré unité C1 et un lutin déjà placé en position de départ pour la construction d'une figure à travers un algorithme. L'objectif est de réinvestir les connaissances sur les formules, travaillées lors des séances précédentes pour construire un carré ou un rectangle d'aire donnée.

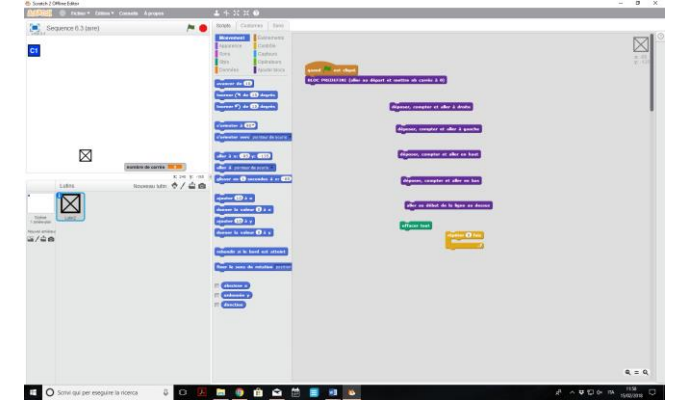

Le binôme d'élèves aura à sa disposition les mêmes blocs disponibles en séance 1, y compris le compteur de blocs unité déposés, afin de valider les réponses. En outre, il y a le bloc « effacer tout », qui permet d'effacer les échecs et de revenir au point de départ.

#### **Caractéristiques des exercices**

**Consigne pour les élèves (Ex 10 à 11b)** : *Ecrivez des programmes Scratch qui permettent de construire des carrés dont les aires sont celles indiquées, à l'aide du bloc unité C1.* 

**Exercice 10 :** *Construisez un carré dont l'aire mesure 16 unités.* **Exercice 11a :** *Construisez un carré dont l'aire mesure 64 unités.* **Exercice 11b :** *Construisez un carré dont l'aire mesure 121 unités.*

**Consigne pour les élèves (Ex 12 à 14b)** : *Ecrivez des programmes Scratch qui permettent de construire des rectangles dont vous connaissez l'aire, à l'aide du bloc unité C1.*

**Exercice 12 :** *Construisez un (ou plusieurs) rectangles dont l'aire mesure 42 unités.* **Exercice 13 :** *Construisez un (ou plusieurs) rectangles dont l'aire mesure 60 unités.* **Exercice 14a :** *Construisez un (ou plusieurs) rectangles dont l'aire mesure 72 unités.* **Exercice 14b :** *Construisez un (ou plusieurs) rectangles dont l'aire mesure 99 unités.*

#### **Précision pour l'enseignant**

Dans ce dernier type d'exercices (12 à 14b) l'interface Scratch ne permet pas certaines solutions, à cause de la taille limitée de l'écran. En effet, on n'arrivera pas à visualiser un rectangle 1x42 ou 2x21. Si certaines de ces solutions apparaissent chez les élèves c'est bien de valider oralement ou à l'aide du tableau ces réponses et d'expliquer que le non fonctionnement sur Scratch est uniquement dû à la taille limitée de l'écran.

# **2. Déroulement**

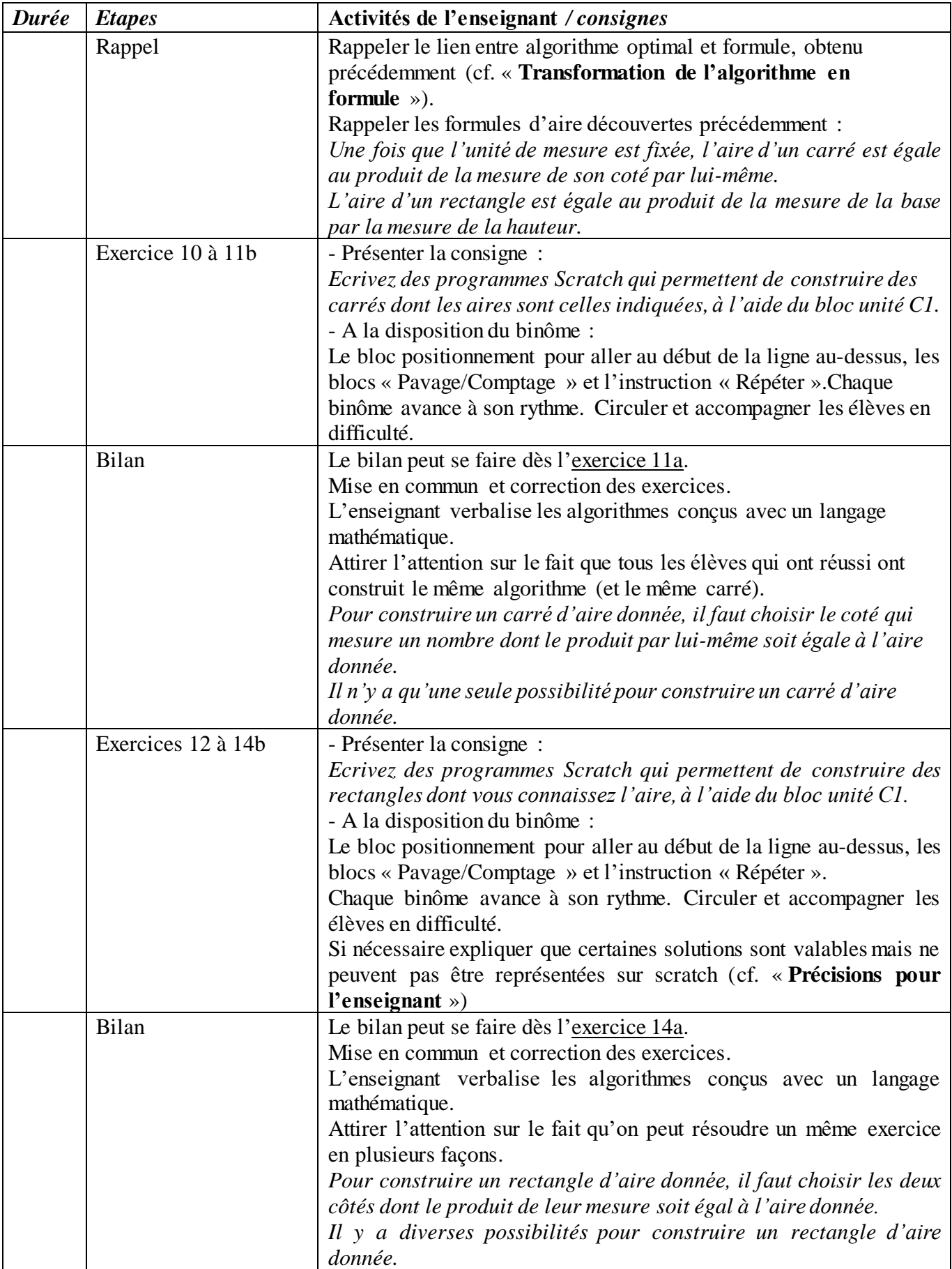